## **Spoofing\$ (2020) {Pokemon Go Hack} #POGO Cheat# ~ No Survey/Human Verification HACK-FREE\$POKEMON GO GPS !**

[ Updated : Working For 2020 ]  $\rightarrow$  ( Online Users : 3324323 )

Finally, we are proud to present our new 2020 free POGO cheat tool that we called '**POKEMON GO HACK**' which includes **Pokemon Go Spoofing** with Joystick. This hack works for free on all mobile OS, like android & ios, because you don't need to download any app, everything works with the online generator. You just need to enter your account region so that the GPS Spoofer and joystick works correctly.

*GPS spoofing* on iOS is very easy, you DON'T need to jailbreak your iPhone or iPad or download any mod APK. Just visit our pokemon glazed cheats website wich works on light platinum servers and follow the instructions. You will get your Pokemon Hack ready just in minutes.

The teleport and joystick features for this fake GPS spoofer is the best cheat/hack you get online today. We have also Tips & Strategies for players as a bonus. Get your free pokecoins apply this 2020 version of Pokemon GO hack.

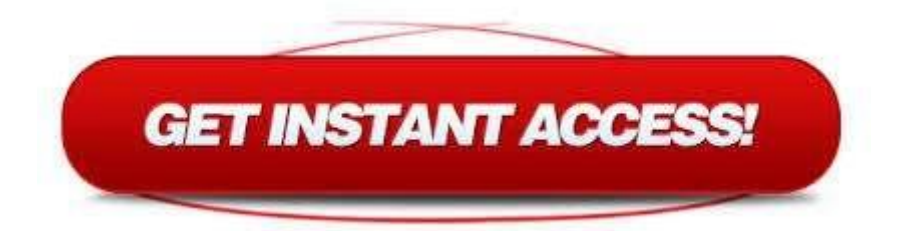

After downloading, just transfer all these files into a single folder so you can easily find them later. You can try logging in your account on another device since you can transfer data easily. About six months later, I was able to log into my old account. This is where you can no longer log in. 2. If you're using Windows PC, you can install Mac OS through VMWare. Step 4. In Xcode, make sure you sign with your apple ID and the 'Bundle Identifier' is your apple ID, just like as if you were installing any app using Cydia Impactor. Xcode is an integrated development environment for macOS containing a suite of software development tools developed by Apple.

Step 3. Open the actual program, 'pokemongo-webspoof' and it should open the app along with Xcode. Just some quick notes, make sure you have all three buttons selected in the spoofing program to "update Xcode location" and all that. I know that most of the Pokemon Go players are already familiar with these warnings and bans, and probably some of them have already received at least one, but this can be very helpful for the newcomers. 3. Last,

but not the least. And last, we have the permanent ban. 1. If you're using MacOS, make sure you have the latest MacOS i.e High Sierra. Once the installation is done, make sure to Sign in using a Google Account or you can create one. 1. Launch the Pokemon GO App and login with your Pokemon GO trainers account. 9. Now, you'll need to install a module named "Mock Mock Locations." This is to stop apps like Pokemon GO from figuring out that you have mock locations enabled. You will have to set up Pokemon Go exactly as you would set it up on a standard Android or iOS device.

All iPhone (iOS) users can easily install and use iSpoofer. When the map is locked, you can click anywhere and simulate a walk, run or teleport path. Step 6: Next, run the application downloaded from the site. 3. It will launch a Maps Application. 1. Open BlueStacks App and launch and application except "Pokemon GO" and you'll find a navigation bar at the bottom of the window.

Search for "Pokemon GO" and download the app by Niantic, Inc. Once the downloading is done, you're all set for the next process. If you're dead set on playing Pokemon Go but live in a barren region, you will need three things: a GPS spoofing app, a mock locations masking module, and a VPN. Now it's time to begin playing! It seemed like a waste of time. Soft Bans occur if in a short time you move to a very far location.

One of my 7 day bans ended yesterday and this morning I opened the game and it gave me a 30 day ban. Update: PC Emulators are leading to permanent ban after the latest Safety net update. I would strongly suggest you to follow our Pokemon GO hack for Android or iOS device which are 100% working and have very less ban rate. Although it seems there's another story/ban to read about every day for the iOS spoofers..

I must say right off the bat that I do not condone or advocate using cheats in Pokemon Go whatsoever because it can and will likely lead to your account being banned, erasing all of the hard work you've put into the game over the years. In this article, we'll guide through the process of using Pokemon GO on PC i.e Windows and Mac. In this article, I'm going to guide you through different ways of using Pokemon GO on PC without any desktop client or risk of getting your account banned.

There is a new tool called Pokemon Go Controller that let you location spoofing in Pokemon Go as well. And there is no way to disable the auto updates other than completely disabling the Google Play Store. I try different ways after month to keep this method updated with latest updates and patches. The perk of this method is that when you use the modified Pokemon Go app, you can immediately spoof the location devoid of the trouble of spoofing your GPS manually.

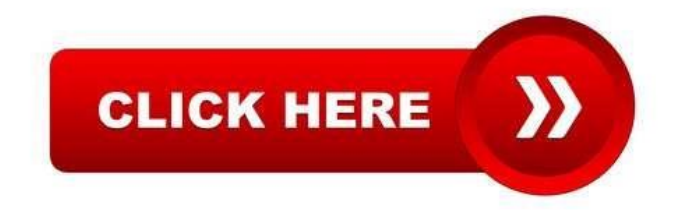